## **MODELISATION ET SIMULATION DES SYSTEMES MULTI-PHYSIQUES AVEC MATLAB – SIMULINK POUR L'ETUDIANT, LE CHERCHEUR ET L'INGENIEUR**

Julien RAJOMALAHY et Lala ANDRIANAIVO

Université d'Antananarivo, Ecole Supérieure Polytechnique d'Antananarivo, Laboratoire Exergie & Géoingénierie, BP 1500 Antananarivo 101, Madagascar - [julienrajomalahy@gmail.com,](mailto:julienrajomalahy@gmail.com,) [aandrianaivoo@gmail.com](mailto:aandrianaivoo@gmail.com)

#### **Résumé**

L'évolution rapide des technologies amène l'Homme à concevoir des systèmes de plus en plus complexes dont le comportement ne peut plus être modélisé sans l'aide des logiciels de simulation. Les interactions entre les composants étant nombreuses, il est primordial d'être en mesure de modéliser le système dans sa globalité en prenant en compte sa structure, son dispositif de commande et son environnement. Les chaînes d'énergie et d'information ne peuvent plus être modélisées séparément mais doivent être intégrées dans un modèle unique. A partir de ce modèle il sera possible d'anticiper le comportement du système réel en phase de conception afin de permettre au système réel de remplir sa fonction. La modélisation des systèmes complexes est au cœur de la formation des ingénieurs. Cette approche, qui s'appuie sur la décomposition de la complexité fait apparaître des sous-ensembles qui mobilisent chacun des technologies différentes. Le décloisonnement des univers technologiques est donc nécessaire à la mise en place d'une démarche de modélisation pertinente. L'évolution très rapide des logiciels de simulation nous permet maintenant de modéliser toutes les parties d'un système à l'aide d'un logiciel unique MATLAB – SIMULINK.

*Mots-clefs* : Simulink / Simscape / SimHydraulics / SimMechanics / SimElectronics / Statflow

#### **1. INTRODUCTION**

La modélisation des systèmes complexes est au cœur de la formation des ingénieurs. Cette approche, qui s'appuie sur la décomposition de la complexité fait apparaître des sous-ensembles qui mobilisent chacun des technologies différentes. Le décloisonnement des univers technologiques est donc nécessaire à la mise en place d'une démarche de modélisation pertinente. L'évolution très rapide des logiciels de simulation nous permet maintenant de modéliser toutes les parties d'un système à l'aide d'un logiciel unique. Cette approche multidisciplinaire, permet de gérer les échanges entre les sous-systèmes et de disposer de résultats qui prennent en compte la totalité des phénomènes physiques qui entrent en compte dans le fonctionnement du système [1].

La pertinence des résultats est accrue et la mise en évidence des interactions devient possible. En contrepartie, la maîtrise des outils de simulation mobilise un champ de compétences nouveau, plus large et qui impose un processus d'apprentissage structuré. Cette nouvelle approche requiert un outil de modélisation et de simulation à environnement unique, visuel et interactif, validé industriellement et proposant tous les outils de modélisation de la chaîne d'information (régulateur classique, diagramme d'états…) et de la chaîne d'énergie (bibliothèques de composants avancées, maquette CAO intégrée…). Pour mettre en œuvre cette démarche l'étudiant, le chercheur et l'ingénieur vont mobiliser six grandes compétences. Ces compétences sont à la base de la formation des ingénieurs et sont détaillées sur la Figure 01.

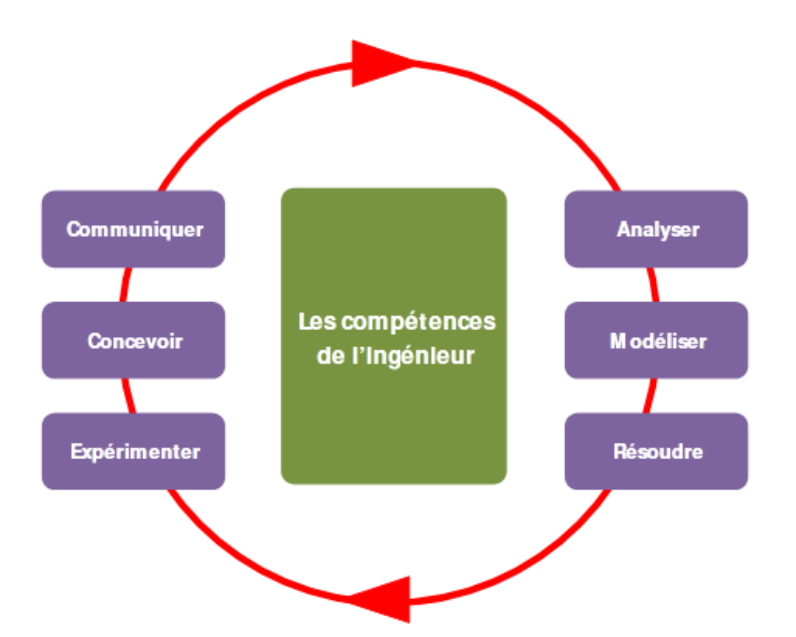

Figure 01 : Les compétences de l'ingénieur [1]

Afin de rendre efficace la démarche de formation, les méthodes et les concepts mis en œuvre doivent être les mêmes dans le cycle de formation des futurs ingénieurs que dans le monde industriel. Nous allons dans un premier temps voir comment il est possible de relier les standards de conception industrielle avec les concepts en vigueur dans les cursus de formation des ingénieurs. La démarche mise en œuvre industriellement par les équipes d'ingénieurs pour concevoir et développer un système est un processus complexe qui respecte le plus souvent des standards industriels comme le « Cycle en V » et des méthodes associées comme le « Model Based Design ». Ces démarches imposent de disposer de modèles validés que les équipes d'ingénieurs utiliseront pour remplacer le matériel réel dans les phases de test et de réglage. La compétence « modéliser » est donc au cœur du processus d'apprentissage et reste l'une des compétences de base de l'ingénieur. La Figure 02 propose une représentation simplifiée du « Cycle en V », adaptée à la présentation des concepts de ce processus.

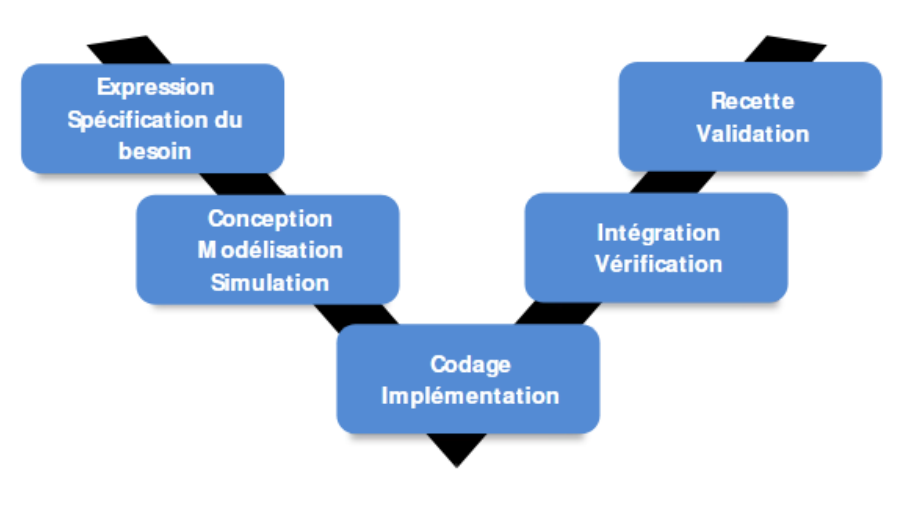

Figure 02 : Cycle en V simplifié [1]

### **2. PRESENTATION DE L'ENVIRONNEMENT MATLAB**

#### **2.1. Fenêtre de Matlab**

A partir de l'icône situé sur le bureau, nous pouvons lancer le logiciel MATLAB. A l'ouverture de MATLAB, plusieurs fenêtres sont accessibles (Figure 03).

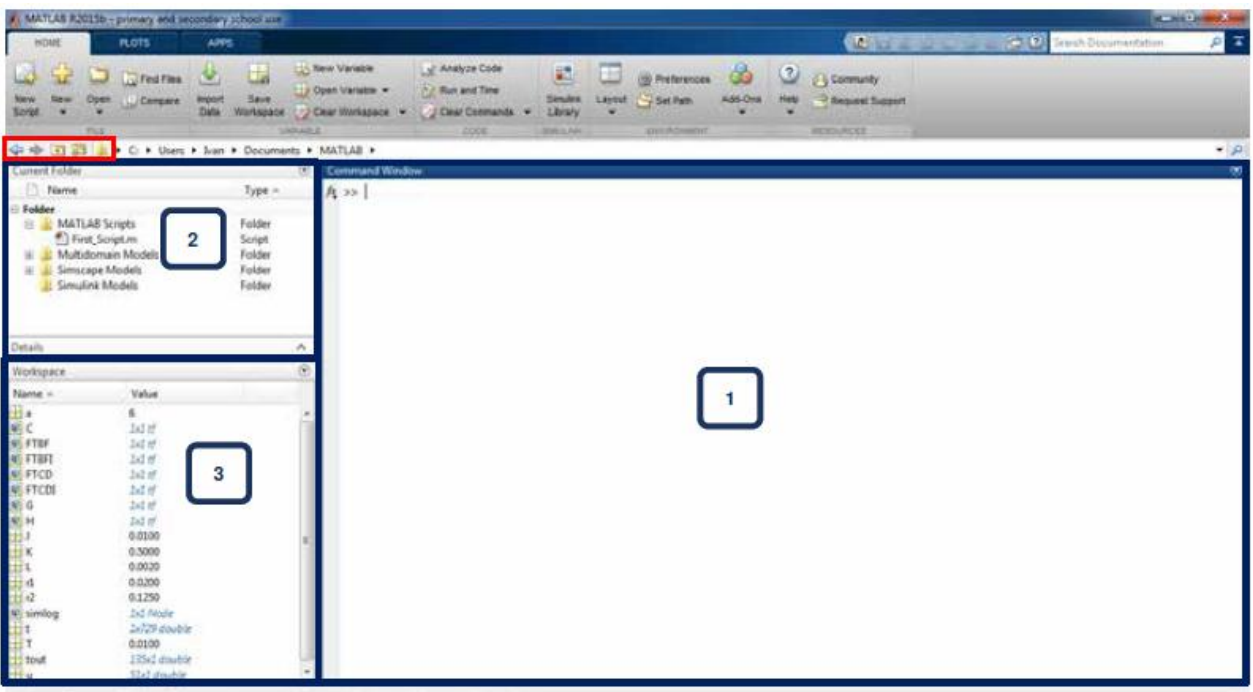

Figure 03 : Fenêtre de l'environnement MATLAB

1 *Command Windows* : Fenêtre de commande MATLAB (Figure 04). C'est la fenêtre avec laquelle, l'utilisateur dialogue avec MATLAB (saisie de ligne de commande, d'instructions…)

2 *Current Folder* : Cette fenêtre indique le dossier courant dans lequel travaille le logiciel

3 *Workspace* : Cette fenêtre indique le nom et le format de toutes les variables créées et utilisées lors de la session courante. Il est possible de sauvegarder le Workspace dans un fichier.

La Figure 04 présente les principales commandes de la barre de commandes MATLAB.

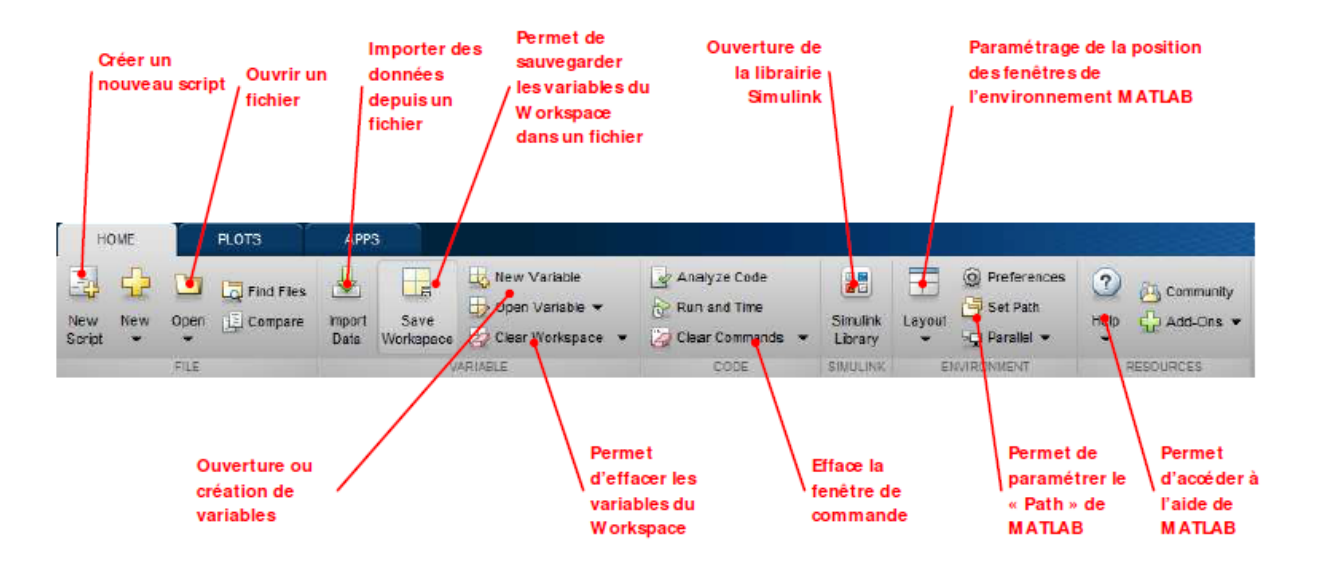

Figure 04 : Barre de commande de l'environnement MATLAB

### **2.2. Fenêtre de Simulink**

Pour lancer Simulink cliquer sur l'icône ''simulink'' afin d'ouvrir la librairie des composants Simulink. La librairie de Simulink s'ouvre (Figure 05) et propose toute une palette de composants pour la modélisation causale ou acausale.

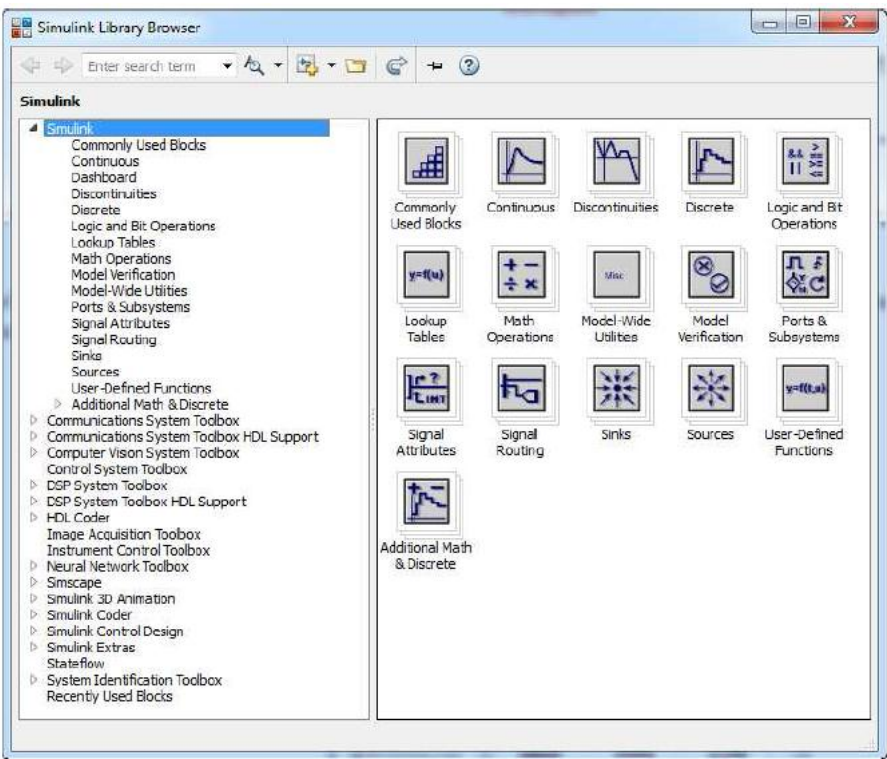

Figure 05 : la bibliothèque de Simulink

La fenêtre de l'environnement **Simulink** s'ouvre. La Figure 06 présente les principales commandes accessibles depuis cette fenêtre.

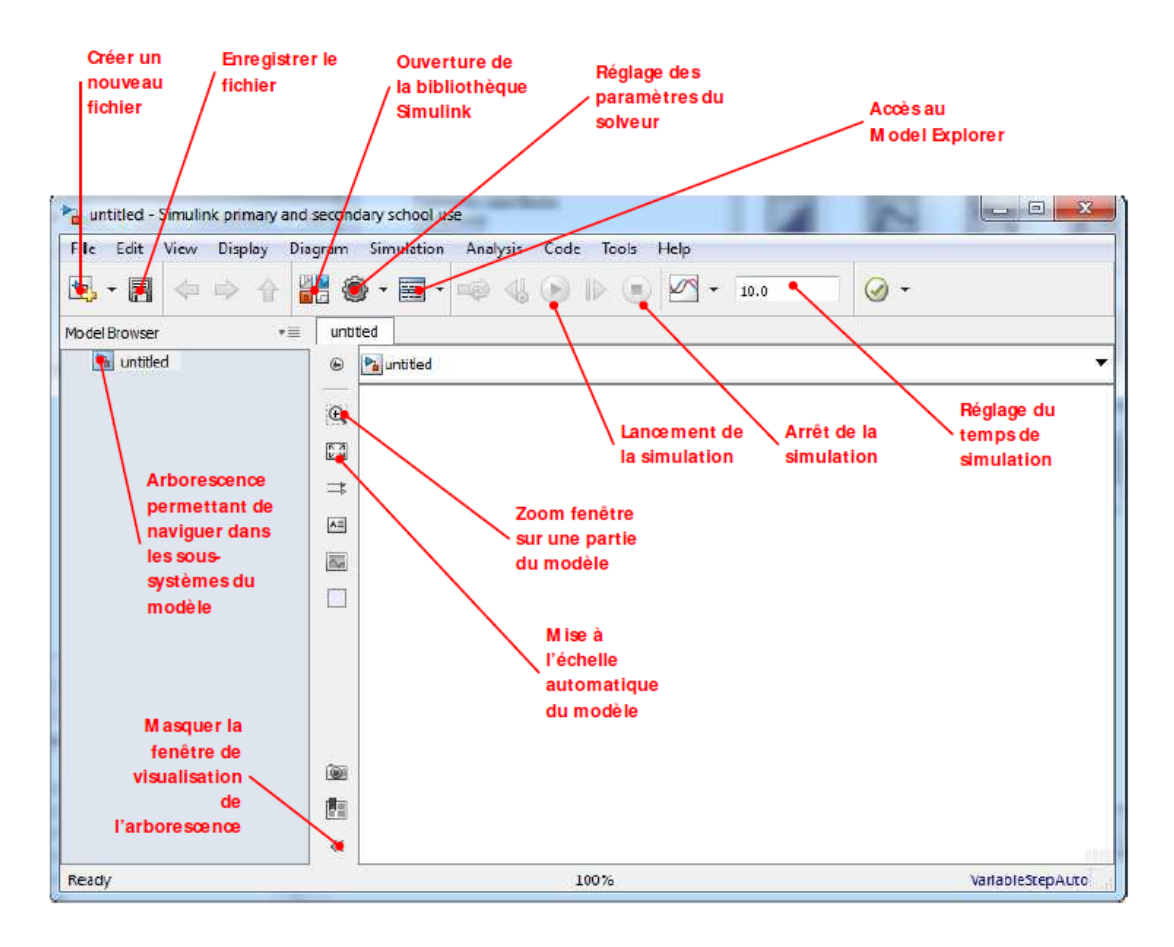

Figure 06 : Fenêtre de l'environnement Simulink

Le placement des composants se fera par une simple action de glisser-déposer des composants depuis la bibliothèque Simulink vers l'intérieur de cette fenêtre.

# **2.3. Chaîne d'énergie et chaîne d'information**

Le descripteur chaîne d'énergie/chaîne d'information est particulièrement adapté à une approche de modélisation multi-physique. Il permet de mettre en évidence la structure de la transformation de l'énergie dans le système et ses interactions avec le dispositif de commande [2]. De plus il est possible de réaliser une analogie complète entre ce descripteur et le modèle réalisé avec MATLAB-Simulink (Figure 07).

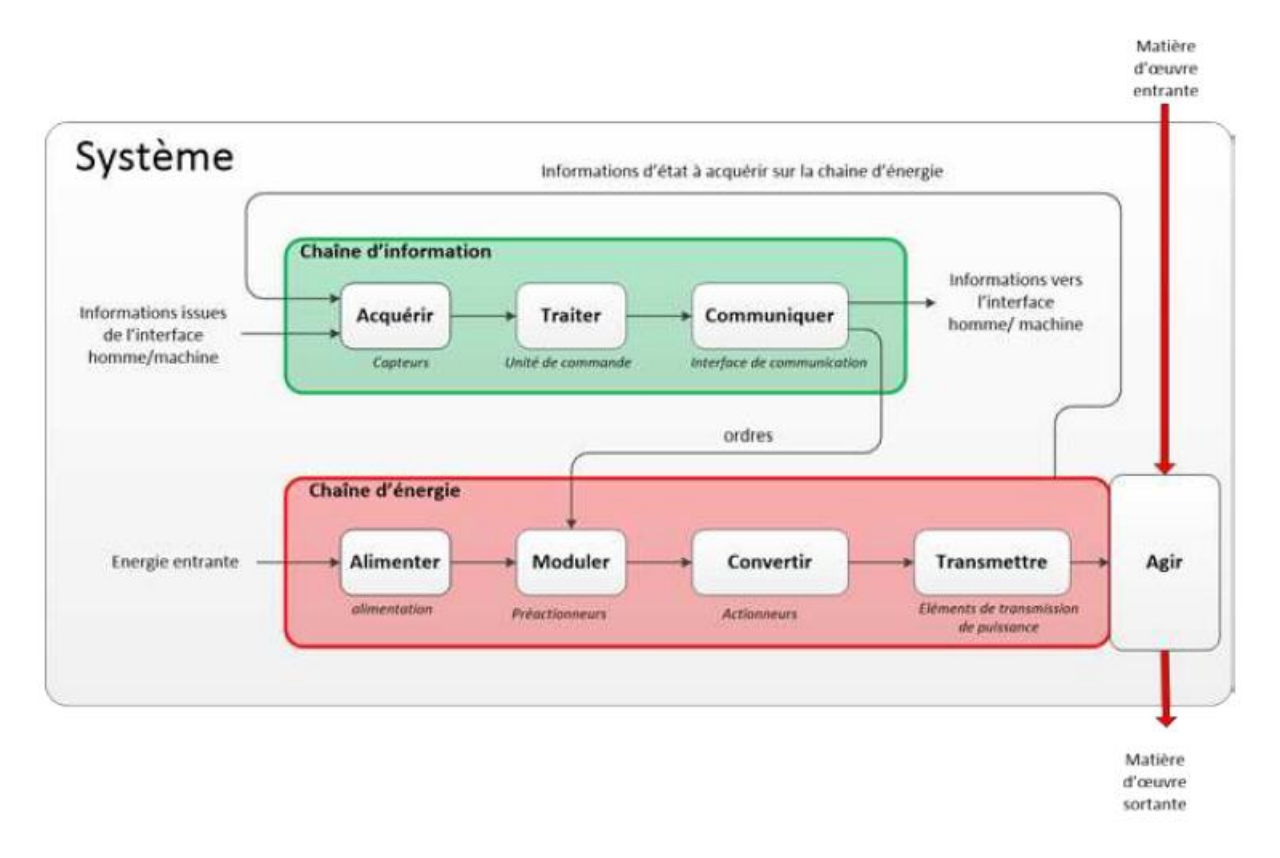

Figure 07 : Diagramme Chaîne d'énergie / Chaîne d'information

Pour mettre en place une stratégie de modélisation multi-physique, il est possible de s'appuyer sur ce descripteur en reliant les parties de ce diagramme à l'outil de modélisation à privilégier. Il s'agit de dégager une tendance; chaque problématique de modélisation est unique et de nombreuses stratégies sont envisageables. Il aurait été également possible d'utiliser un descripteur issu du langage SysML comme le diagramme de blocs internes qui permet d'avoir le même type d'approche et de niveau de description que le diagramme chaîne d'énergie / chaîne d'information

# **3. DESCRIPTION DES OUTILS UTILISES SUR MATLAB SIMULINK**

## **3.1. Simulink**

Simulink est l'interface graphique de MATLAB qui permet de s'affranchir du code et de la syntaxe indispensable à la saisie des lignes de commandes. Simulink possède des bibliothèques de blocs, regroupés dans des Blocksets (Simulink Control Design pour le contrôle commande des systèmes par exemple). Simulink propose une approche causale de la modélisation. Le comportement dynamique d'un système est caractérisé par un bloc contenant, par exemple, la fonction de transfert du système avec une entrée et une sortie. L'information circulant dans les connexions entre deux blocs est un signal numérique orienté. La sortie du bloc est calculée numériquement en déterminant pour chaque pas de calcul la transformation du signal d'entrée imposé par le contenu du bloc. Simulink propose également toute une palette d'outils très évolués pour le contrôle commande des systèmes asservis [3].

Cette approche largement utilisée, nécessite une parfaite connaissance des lois physiques qui caractérisent le comportement des systèmes. Toute phase de modélisation commence par l'écriture des équations différentielles caractéristiques du phénomène physique étudié et l'obtention des fonctions de transfert de tous les sous-systèmes composant le système étudié. La Figure 08 présente un modèle Simulink

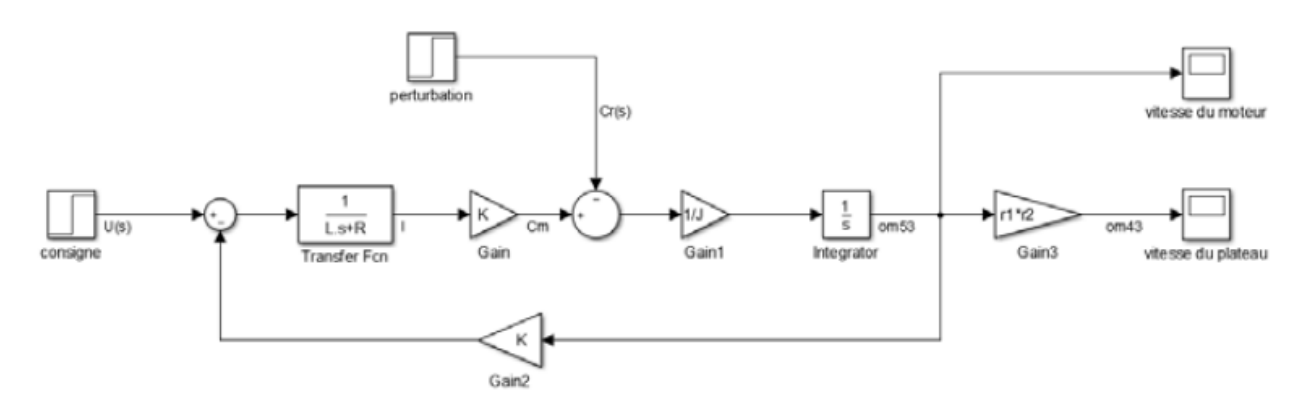

Figure 08 : Exemple de modélisation Simulink

### **3.2. Simscape**

Simscape propose une approche acausale de la modélisation et permet de faire de la modélisation par assemblage de composants. Le comportement physique des composants est pris en compte directement par le logiciel, il est donc possible de modéliser un système sans avoir à écrire l'équation différentielle qui caractérise son comportement. Chaque domaine physique est représenté par une couleur. Les connexions entre deux composants d'un même domaine ne sont pas orientées, ont une signification physique et transmettent un niveau d'information supérieur aux connexions en modélisation causale. Ces connexions peuvent être un fil électrique (transfert d'information de type courant et tension), un arbre moteur (transfert d'information de type couple et vitesse angulaire), l'extrémité de la tige d'un vérin (transfert d'information de type force et vitesse linéaire, etc. Le principe de calcul s'appuie sur un bilan de puissance à chaque nœud du modèle et ne repose pas sur le principe de causalité, d'où le nom de modélisation acausale. La Figure 09 présente un exemple de modèle réalisé avec Simscape.

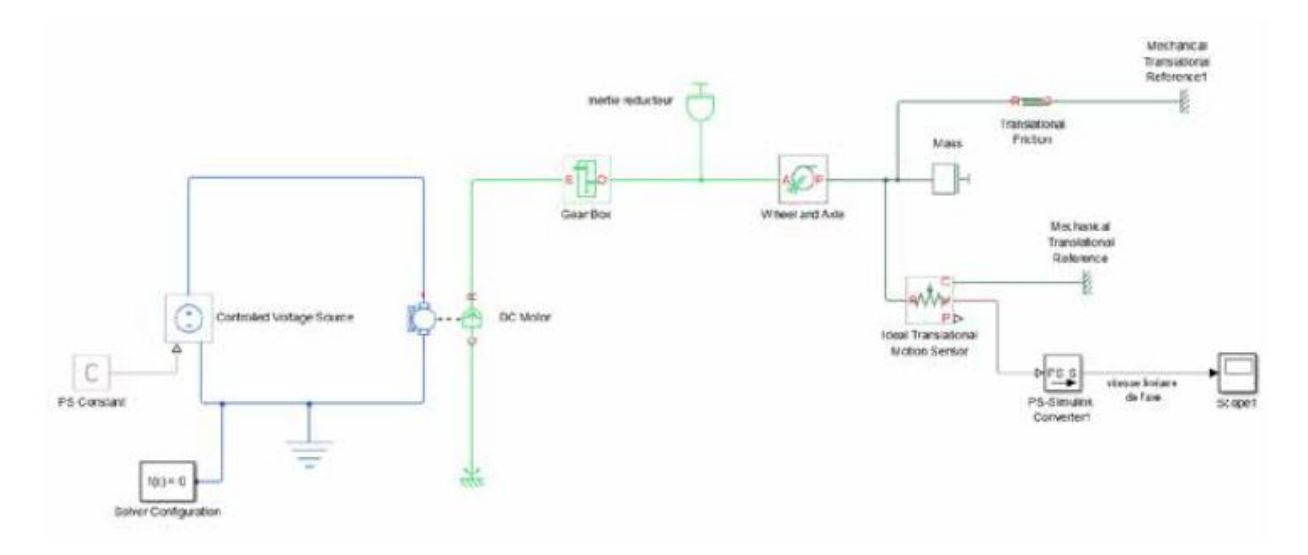

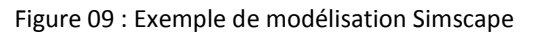

Simscape inclue une bibliothèque de composants élémentaires dans toutes les technologies (mécanique, électrique, hydraulique, pneumatique, thermique, magnétique…) et comprend également différents modules :

- SimMechanics : ce module permet d'importer des modèles CAO 3D et de les intégrer directement dans une modélisation multi-physique, un asservissement, etc. Les propriétés cinétiques des pièces sont prises en compte et le comportement dynamique automatiquement intégré.
- SimPowerSystems : composants électriques (toutes les technologies de moteurs, alimentation, filtres, préactionneurs électriques, etc.)
- SimElectronics : composants pour l'électronique et la mécatronique (servo-moteurs, commande PWM, pont en H, convertisseurs, portes logiques, etc.)
- SimHydraulics : composants permettant de réaliser des circuits hydrauliques (toutes les technologies de pompes, distributeurs, vérins, clapets, soupapes, etc.)
- SimDrivelines : composants de transmission de puissance (réducteurs, freins, embrayages, différentiels, accouplements, etc.)

Chacun de ces modules explore un champ technologique spécifique et propose une modélisation de niveau supérieur aux bibliothèques de base de Simscape.

# **3.3. Stateflow**

Stateflow prend en charge la modélisation du comportement combinatoire et séquentiel des systèmes à partir d'une description sous la forme de diagrammes d'états, de flux logiques ou de tables de vérité. La Figure 10 présente un exemple de modélisation de machine à états avec Stateflow.

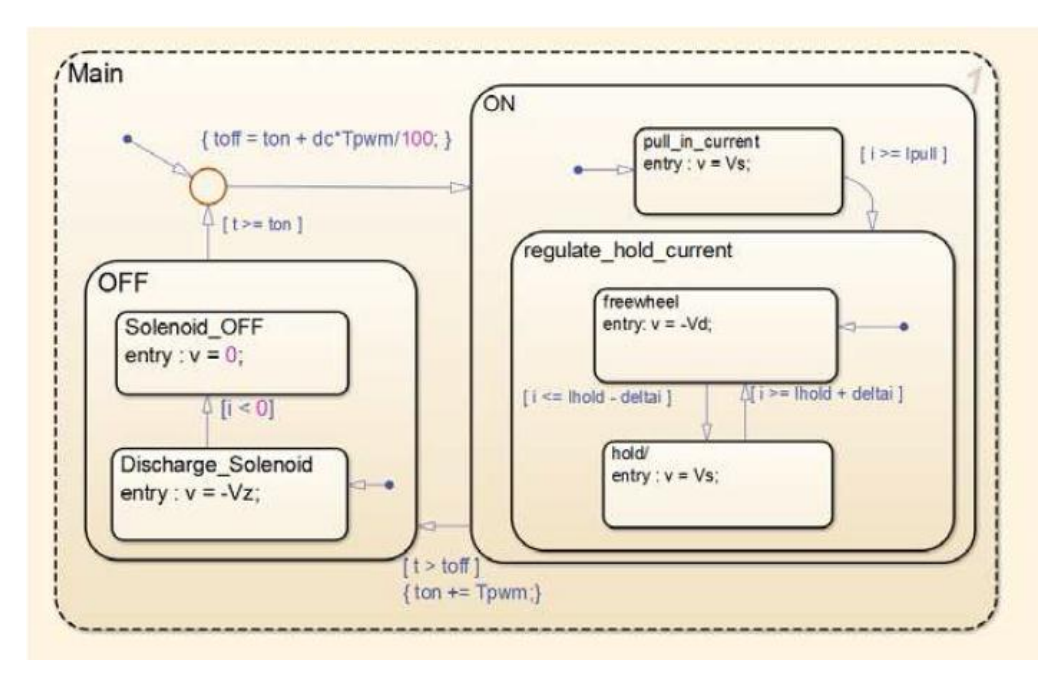

Figure 10 : Modélisation du comportement d'une boîte de vitesse automatique avec Stateflow

### **3.4. Utilisation des outils de modélisation**

Tous ces outils de modélisation communiquent entre eux et permettent de mener une démarche de modélisation globale d'un système. Il est possible dans un même modèle de combiner modélisation causale et acausale, d'intégrer une maquette CAO 3D avec SimMechanics, de prendre en compte un comportement séquentiel avec Stateflow tout en utilisant les outils de contrôle commande de Simulink. Il est possible de faire communiquer le modèle avec MATLAB et d'utiliser des fonctions d'exportation de résultats, de lancer une simulation à partir d'un programme MATLAB en faisant varier automatiquement les paramètres souhaités… La Figure 11 montre l'organisation hiérarchique de la palette d'outils sélectionnée dans l'environnement MATLAB-Simulink.

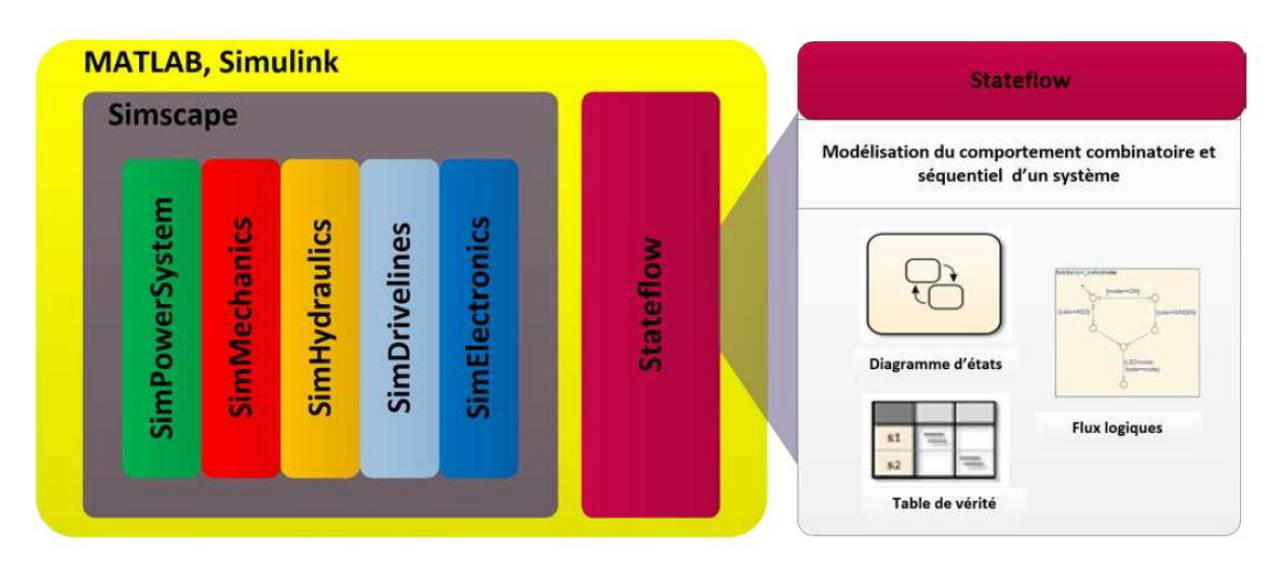

Figure 11 : Outils MATLAB pour la modélisation multi-physique

## **4. CONTROLE ET COMMANDE SUR MATLAB SIMULINK**

Le modèle multi-physique fait intervenir de nombreux outils de modélisation. Pour construire un modèle multi-physique, il faudra dans un premier temps prendre en main les bases des outils suivants :- MATLAB ; - Simulink ;- Simscape et ses libraires fondamentales (mécanique, électrique, hydraulique…) ;- SimMechanics ;- Stateflow. Il faudra également être capable d'utiliser les composants des bibliothèques spécifiques en fonction des besoins de la modélisation :- SimHydraulics ;- SimPowerSystems ;-SimElectronics ;- SimDrivelines.

## **4.1. Phase de modélisation**

L'évolution des logiciels de modélisation et de simulation a fortement modifié les méthodes d'acquisition de cette compétence pour les futurs ingénieurs. Le processus de modélisation ne se limite plus à écrire les équations différentielles qui régissent le comportement d'un système et à tenter de les résoudre analytiquement dans les rares cas où cela est possible. L'exploitation pertinente des logiciels de modélisation et de simulation permet de mettre en œuvre différentes approches afin de modéliser et d'obtenir rapidement des résultats valides :

 La modélisation « white box » : Cette approche consiste à écrire les équations et à les résoudre à l'aide de l'outil numérique. Cela permet d'obtenir une première approximation de la structure du

modèle. Dans le cas général, les paramètres qui caractérisent le comportement du système ne sont jamais totalement connus. Il faut alors les négliger ou les estimer pour mener à bien la simulation. Les résultats obtenus doivent alors être confrontés à l'expérimentation afin d'optimiser et de valider le modèle.

- La modélisation « multi-physique » : Cette approche consiste à assembler des composants dont le comportement est déjà modélisé dans le logiciel. Cette méthode ne nécessite pas l'écriture des équations et permet un gain de temps considérable. Les bibliothèques de composants permettent de modéliser dans tous les domaines physiques (mécanique, électrique, hydraulique, thermique…). Il est alors très simple de relier les différents domaines pour obtenir le modèle global d'un système. Il est également possible d'intégrer la maquette 3D de la structure modélisée ce qui permet de prendre en compte très facilement le comportement dynamique et les non-linéarités liées à la géométrie.
- La modélisation « grise box » : Cette approche vient compléter le modèle « white box » ou « multi-physique » en estimant les paramètres inconnus par comparaison entre la réponse du modèle et la réponse du système réel. Des algorithmes permettent d'automatiser cette tâche et de donner des valeurs aux paramètres inconnus afin d'annuler les écarts entre les performances du modèle et les performances du système réel.
- La modélisation « black box » : Cette approche, appelée également identification, consiste à associer un modèle mathématique à un comportement mesuré expérimentalement. L'outil numérique permet d'automatiser cette tâche en proposant des modèles mathématiques d'identification complexes. Cette méthode donne uniquement un modèle du comportement global du système sans se préoccuper de l'influence séparée des différents paramètres sur les performances.

La combinaison de ces approches permet de construire un modèle rapidement et de le valider vis-à-vis de l'expérimentation. Cette partie propose la mise en œuvre sur un cas concret d'une approche de type « Model Based Design ». En partant du cahier des charges et des exigences liées à la conception, les différentes étapes du cycle en V seront parcourues en utilisant les outils modernes de modélisation, de simulation et de validation. Les différentes approches de modélisation sont comparées et les avantages et inconvénients des différentes méthodes mis en évidence. La démarche permet de créer un lien entre le processus de formation et la réalité industrielle. Les étapes importantes de la démarche « Model Based Design » et de la détection d'erreur dans la génération de code C sont illustrées (Model in the loop, Software in the loop, Processor in the loop et Hardware in the loop).

# **4.2. Contrôle et commande**

MATLAB – Simulink possède de très puissants outils de contrôle commande des systèmes asservis. Le logiciel peut réaliser automatiquement le réglage d'un correcteur PID dans un environnement ou l'utilisateur agit sur les paramètres de réglages sans qu'il lui soit nécessaire d'avoir recours à des bases théoriques. Le logiciel propose également des modes experts ou toutes les méthodes classiques du contrôle commande sont exploitées et peuvent être mises en œuvre. Le principal avantage est de pouvoir disposer de tous les tracés fréquentiels et temporels nécessaires au processus de synthèse d'un correcteur. Ces tracés évoluent de manière dynamique en fonction de la structure du correcteur imposée par l'utilisateur [4].

### **5. APPLICATION A UN MOTEUR A COURANT CONTINU**

Afin de comprendre les actions à mener dans les différentes phases du cycle en V, nous allons appliquer cette démarche à une problématique simple. Il est conseillé avant d'aborder la manipulation des outils de simulation et de modélisation, de prendre connaissance des étapes précédentes. Cela permettra de prendre du recul sur la démarche de modélisation, de comprendre la place du modèle dans le processus industriel et de percevoir tout l'intérêt de la conception basée sur le modèle appelée plus communément « Model Based Design » L'exemple choisi propose de reproduire la démarche de conception de la logique de commande de l'asservissement de position angulaire d'un moteur à courant continu. L'objectif est de positionner angulairement l'axe du moteur conformément à une consigne de position imposée en respectant des critères de performances courants comme la précision, la rapidité ou la stabilité.

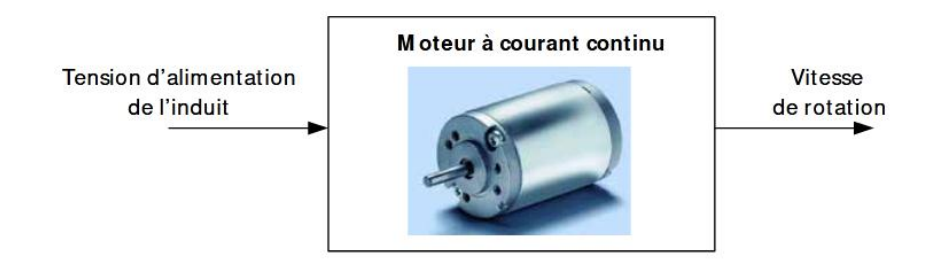

Figure 12 : Relation entrée/sortie pour le moteur à courant continu

Dans notre exemple, nous aurons besoin de créer le modèle numérique d'un moteur à courant continu afin de réaliser toute la phase de contrôle commande sur un modèle lorsqu'il sera validé La modélisation du moteur à courant continu consiste à établir la relation entre la tension aux bornes de l'induit du moteur et sa vitesse de rotation (Figure 12).

## **5.1. La modélisation « white box »**

Les équations électriques, mécaniques et de couplage d'un moteur représentent le modèle de connaissance du moteur à courant continu et sont les suivantes :

$$
\begin{cases}\n u(t) = e(t) + Ri(t) + L \frac{di(t)}{dt} \\
e(t) = K_{\epsilon} \omega_m(t) \\
J \frac{d \omega_m(t)}{dt} = C_m(t) - C_r(t) - f \omega_m(t) \\
C_m(t) = K_m i(t)\n\end{cases}
$$

Avec

- $u(t)$ : tension de commande du moteur (V)
- $e(t)$ : force contre électromotrice du moteur (V)
- $i(t)$ : intensité dans le moteur (A)
- $C_m(t)$ : couple exercé par le moteur (N.m)
- $C_r(t)$ : couple résistant ramené sur l'arbre moteur (N.m)
- $\omega_{m}(t)$ : vitesse de rotation du moteur (rad/s)
- R : résistance de l'induit  $(\Omega)$
- $L$ : inductance de l'induit (H)
- J: inertie équivalente ramenée sur l'arbre moteur (kg.m<sup>2</sup>)
- $f$ : paramètre de frottemement visqueux (N.m.s)
- $K_t$ : constante de couple  $(N.m/A)$
- K<sub>e</sub>: coefficient de force contre électromotrice (V.s/rad)

Parmi les paramètres qui caractérisent le comportement du moteur, certains sont parfaitement connus et d'autres restent indéterminés. L'inductance L et la résistance R de l'induit sont données dans la documentation technique du moteur, il en va de même pour les coefficients Ke et Kt. Par contre le paramètre de frottement visqueux f n'est pas forcément connu, en particulier si le moteur est ensuite couplé à un mécanisme. Il faudra soit négliger ce paramètre f ou alors en faire une estimation pour espérer obtenir des résultats valides avec le modèle.

Après avoir appliqué la transformée de Laplace à ces équations, il est facile d'obtenir un modèle numérique sous forme de schéma bloc que l'on pourra modéliser et résoudre à l'aide du logiciel de simulation numérique (Figure 13). Ce principe de résolution est basé sur le principe de causalité. Le comportement dynamique d'un système est caractérisé par un bloc contenant, par exemple, la fonction de transfert du système avec une entrée et une sortie. L'information circulant dans les connexions entre deux blocs est un signal numérique orienté. La sortie du bloc est calculée numériquement en déterminant pour chaque pas de calcul, la transformation du signal d'entrée imposé par le contenu du bloc.

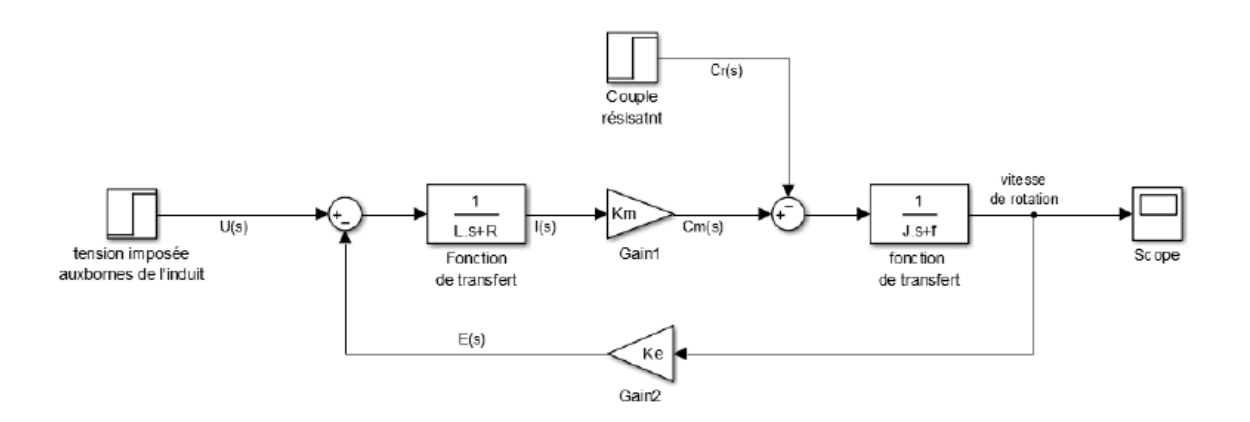

Figure 13 : Modélisation sous forme de schéma bloc du moteur à courant continu

Cette approche largement utilisée industriellement nécessite une parfaite connaissance des lois physiques qui caractérisent le comportement des systèmes.

Il est maintenant possible de remplacer le système par son modèle comme représenté sur la Figure 14.

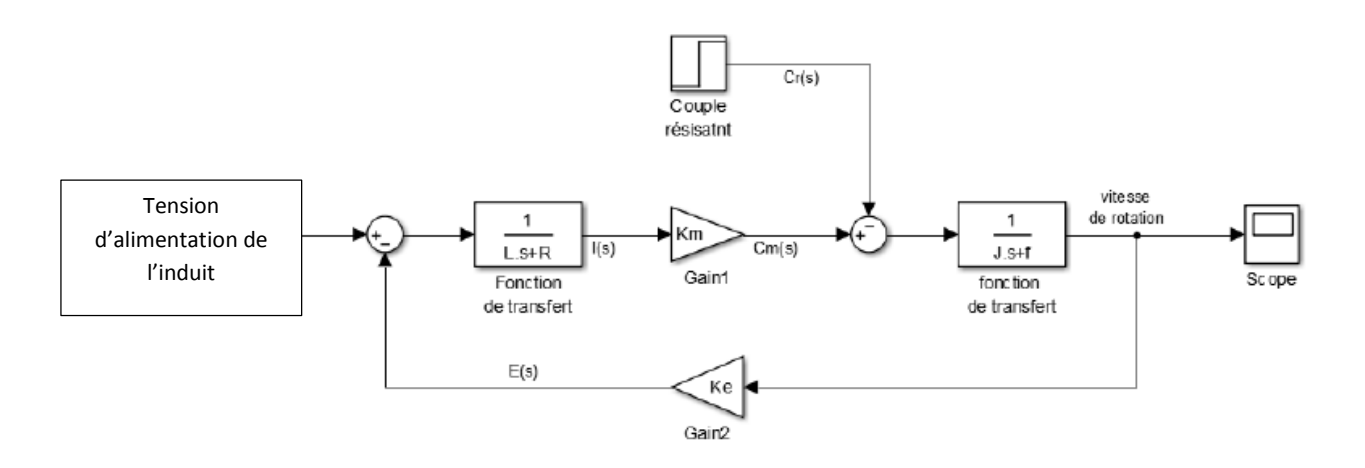

#### **Moteur à courant continu**

Figure 14 : modélisation « white box » du moteur à courant continu

### **5.2. La modélisation « Multi-Physique »**

La modélisation multi-physique propose une approche acausale de la modélisation et permet de faire de la modélisation par assemblage de composants issus de bibliothèques prédéfinies. Le comportement physique des composants est pris en compte directement par le logiciel; il est donc possible de modéliser un système sans avoir à écrire les équations différentielles qui caractérise son comportement. Les connexions entre deux composants ne sont pas orientées, ont une signification physique et transmettent un niveau d'information supérieure aux connexions en modélisation causale. Ces connexions peuvent être un fil électrique (transfert d'information de type courant et tension), un arbre moteur (transfert d'information de type couple et vitesse angulaire), l'extrémité de la tige d'un vérin (transfert d'information de type force et vitesse linéaire)… Le principe de calcul s'appuie sur un bilan de puissance à chaque nœud du modèle et ne repose pas sur le principe de causalité, d'où le nom de modélisation acausale. La modélisation multi-physique du moteur à courant continu est représentée sur la Figure 15.

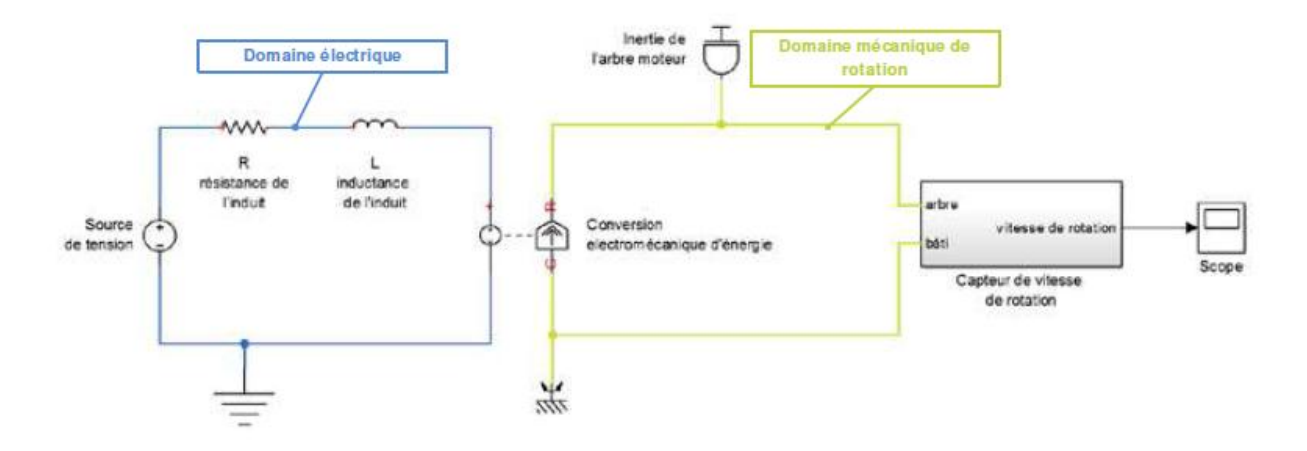

Figure 15 : Modélisation par assemblage de composants du moteur à courant continu

Il est maintenant possible de remplacer le système par son modèle comme représenté sur la Figure 16.

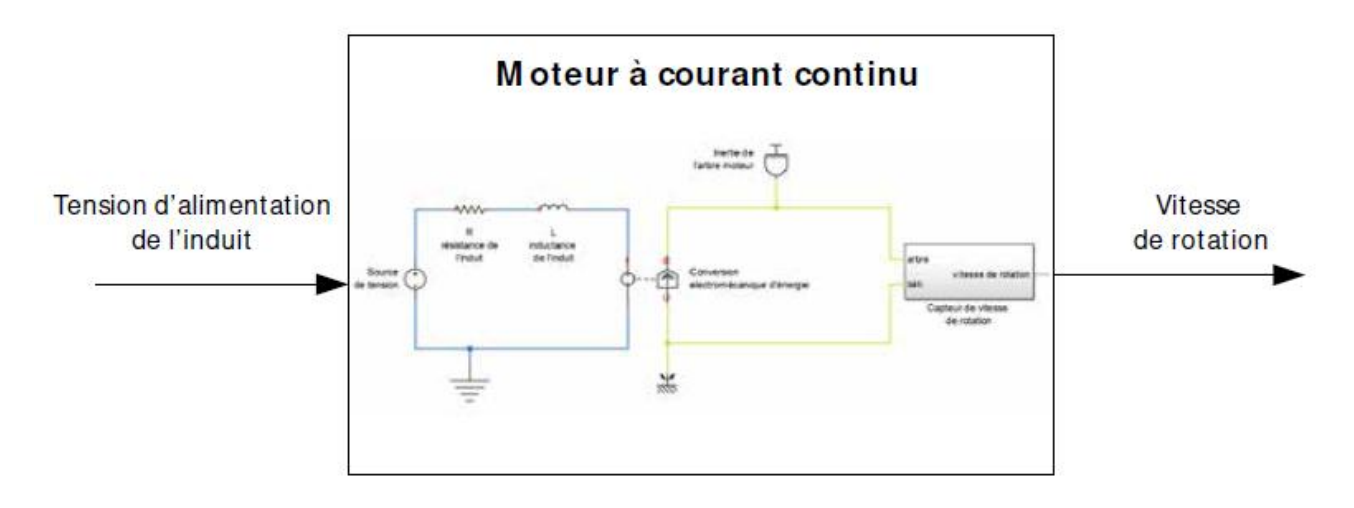

Figure 16 : Modélisation multi-physique acausal du moteur à courant continu

## **5.3. La simulation des modèles**

La simulation et la résolution des modèles par le logiciel de simulation imposent de connaître les valeurs de tous les paramètres numériques. Dans notre exemple tous les paramètres sont connus sauf le paramètre f caractérisant les frottements. Il sera donc considéré comme nulle en première approximation; ce qui revient à négliger l'influence des frottements. Quelle que soit l'approche choisie, de type « white box » ou « multi-physique », les résultats obtenus par simulation numériques sont identiques (Figure 17). Dans les deux cas les phénomènes physiques pris en compte sont les mêmes, la différence réside dans la méthode utilisée pour construire le modèle et la méthode de résolution numérique utilisée qui diffère.

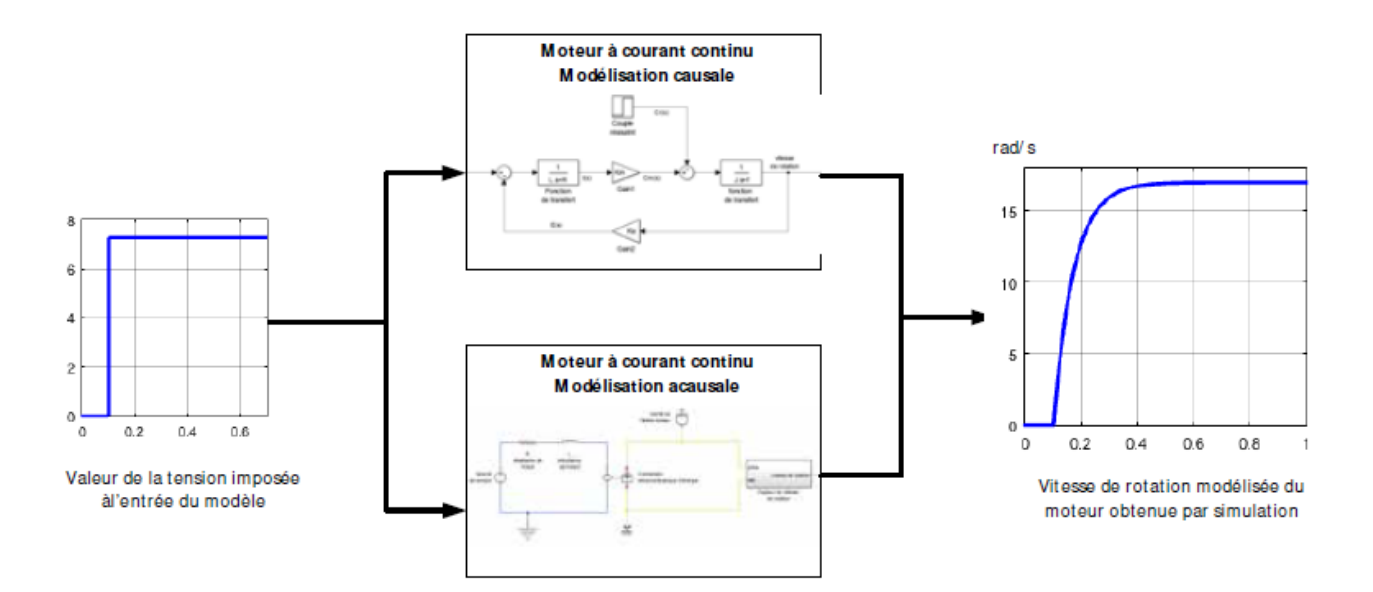

Figure 17 : Résolution des modèles et visualisation des résultats

Les résultats obtenus permettent d'avoir une première approximation de l'évolution de la vitesse de rotation du moteur en fonction du temps. Dans le cas général, cette approche est très souvent insuffisante et le seul moyen de vérifier la validité du modèle est d'évaluer les écarts entre les performances modélisées et les performances mesurées sur le système réel. En imposant une tension identique aux bornes de l'induit du moteur réel, il est possible de relever l'évolution de la vitesse de rotation réelle du moteur comme le montre la Figure 18.

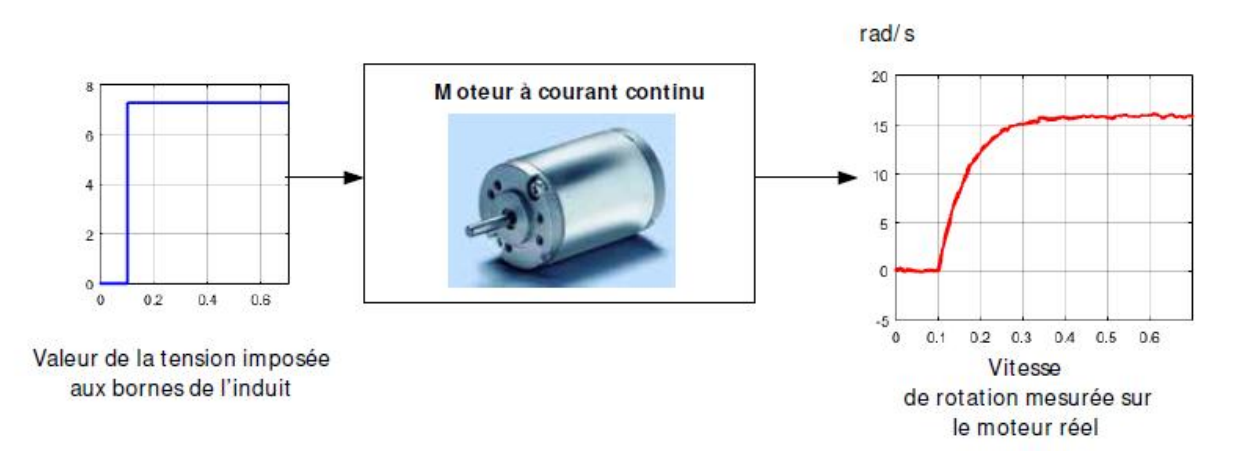

Figure 18 : Mesure de l'évolution de la vitesse de rotation du moteur en fonction du temps

## **5.4. La modélisation « grise box »**

Le principe de cette modélisation est d'estimer les paramètres inconnus du modèle par comparaison entres les performances simulées et les performances mesurées. Un algorithme intégré au logiciel de simulation va effectuer le travail d'analyse des écarts et proposer des valeurs possibles pour les paramètres inconnus permettant l'annulation des écarts. La méthode consiste à effectuer un essai sur le système réel en relevant le signal imposé à l'entrée du système et le signal obtenu à la sortie (Figure 19).

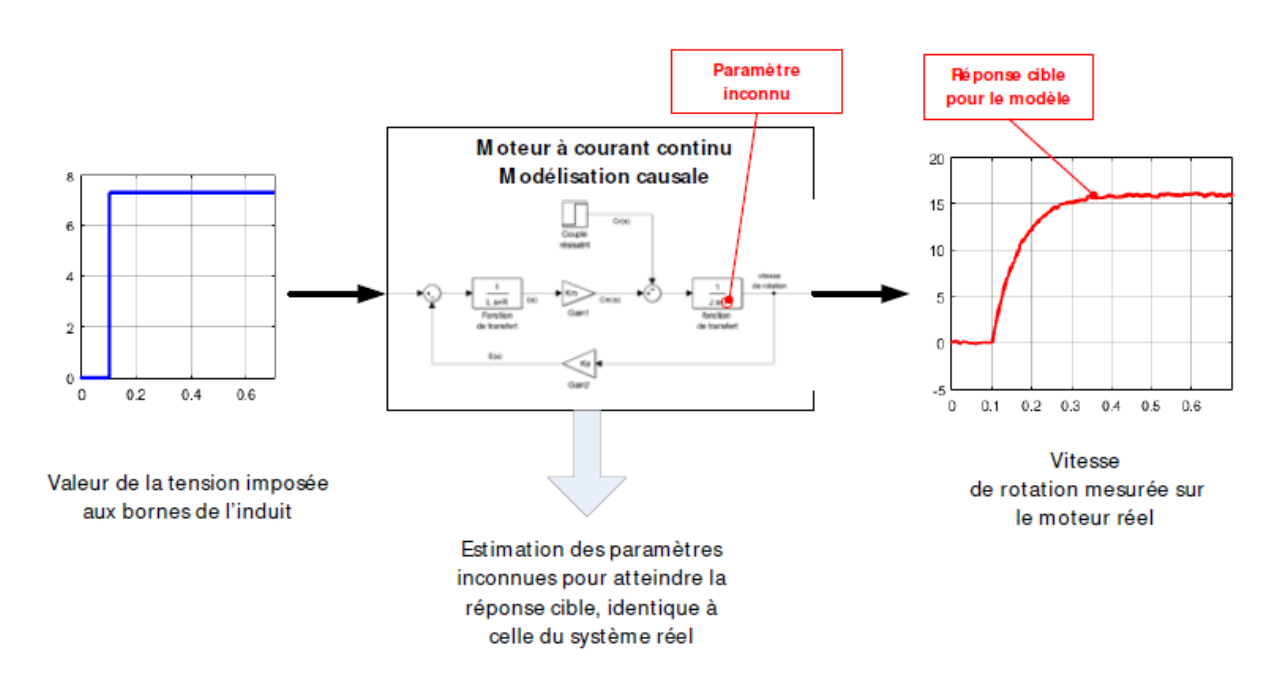

Figure 19 : Essai réalisé en vue de l'estimation des paramètres inconnus

La Figure 20 montre la réponse cible en rouge que va chercher à atteindre l'algorithme d'estimation de paramètres. La réponse du modèle avant estimation des paramètres est représentée sur la courbe bleue et la réponse du modèle après estimation des paramètres sur la courbe verte. L'intérêt est évident et permet d'obtenir un modèle validé dont le comportement est très proche de celui du système réel. Les écarts entre les performances mesurées et les performances simulées ont été annulés.

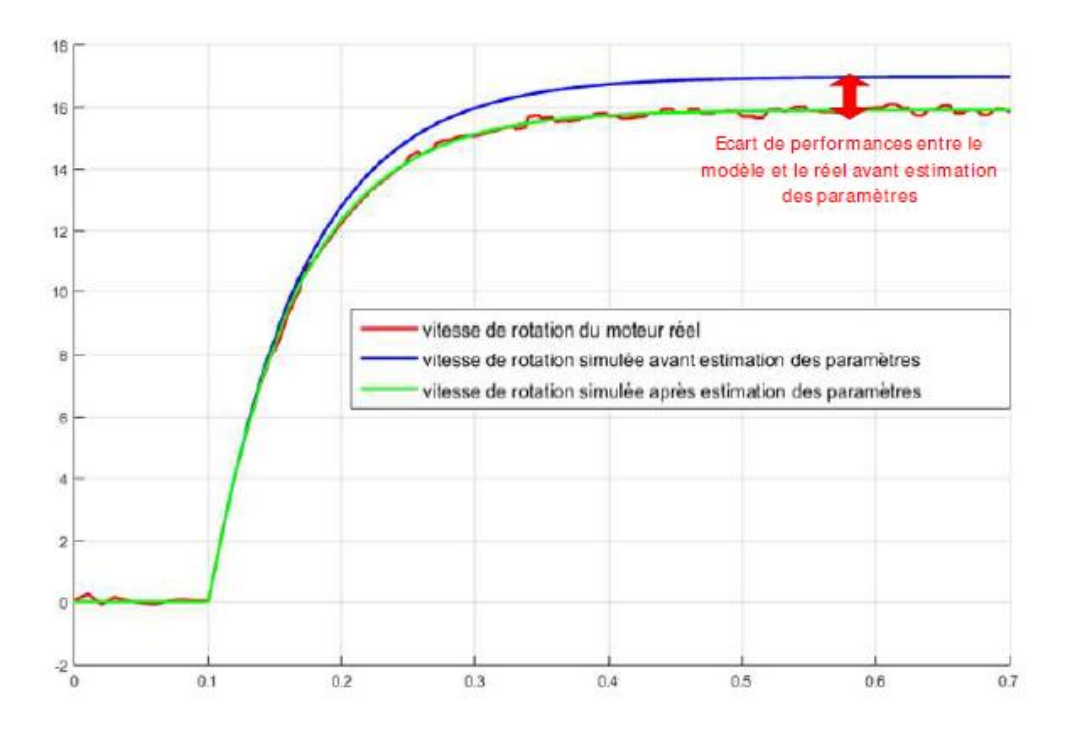

Figure 20 : Réponses du modèle avant et après estimation des paramètres inconnus

A l'issu de cette phase le projet dispose de modèles validés. Il est alors possible de remplacer le matériel (ici le moteur) par son modèle. La mise en œuvre de la phase de conception et de réglage de la commande se fera uniquement à l'aide du logiciel de simulation en travaillant sur le modèle. Les tests sur le matériel réel se feront après que les performances du modèle atteignent les performances souhaitées par le cahier des charges. Nous pouvons alors utiliser le modèle validé du moteur pour construire l'asservissement en position du moteur à courant continu représenté sur la Figure 21.

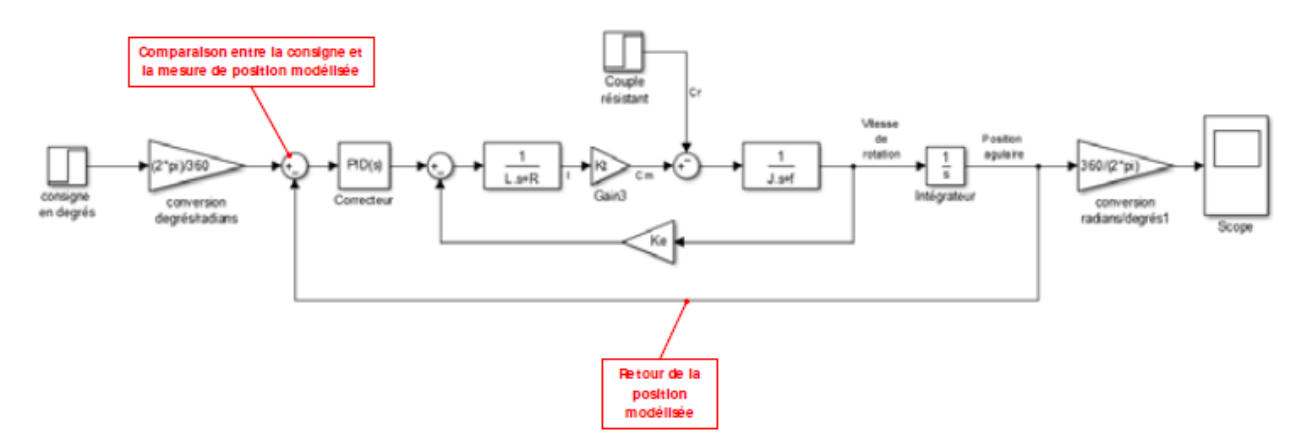

Figure 21 : modélisation de l'asservissement de position du moteur

Le diagramme des exigences impose les critères de performance suivants :

- Temps de réponse à 5% inférieur à 0.8 s
- Temps de montée à 80% inférieur à 0.4 s
- Ecart statique inférieur à 5% de la consigne

Il apparaît que les performances modélisées de l'asservissement ne sont pas conformes aux performances souhaitées. Le temps de réponse à 5% est de l'ordre de 1.3 s et le temps de montée à 80 % de l'ordre de 0.7s. Il faut donc optimiser la commande du moteur en procédant au réglage du correcteur PID. Le logiciel de simulation propose alors de nombreuses fonctionnalités permettant de mettre en œuvre la démarche. La Figure 22 illustre l'utilisation de la démarche de réglage d'un correcteur dans le domaine fréquentiel à l'aide d'outils spécifiques.

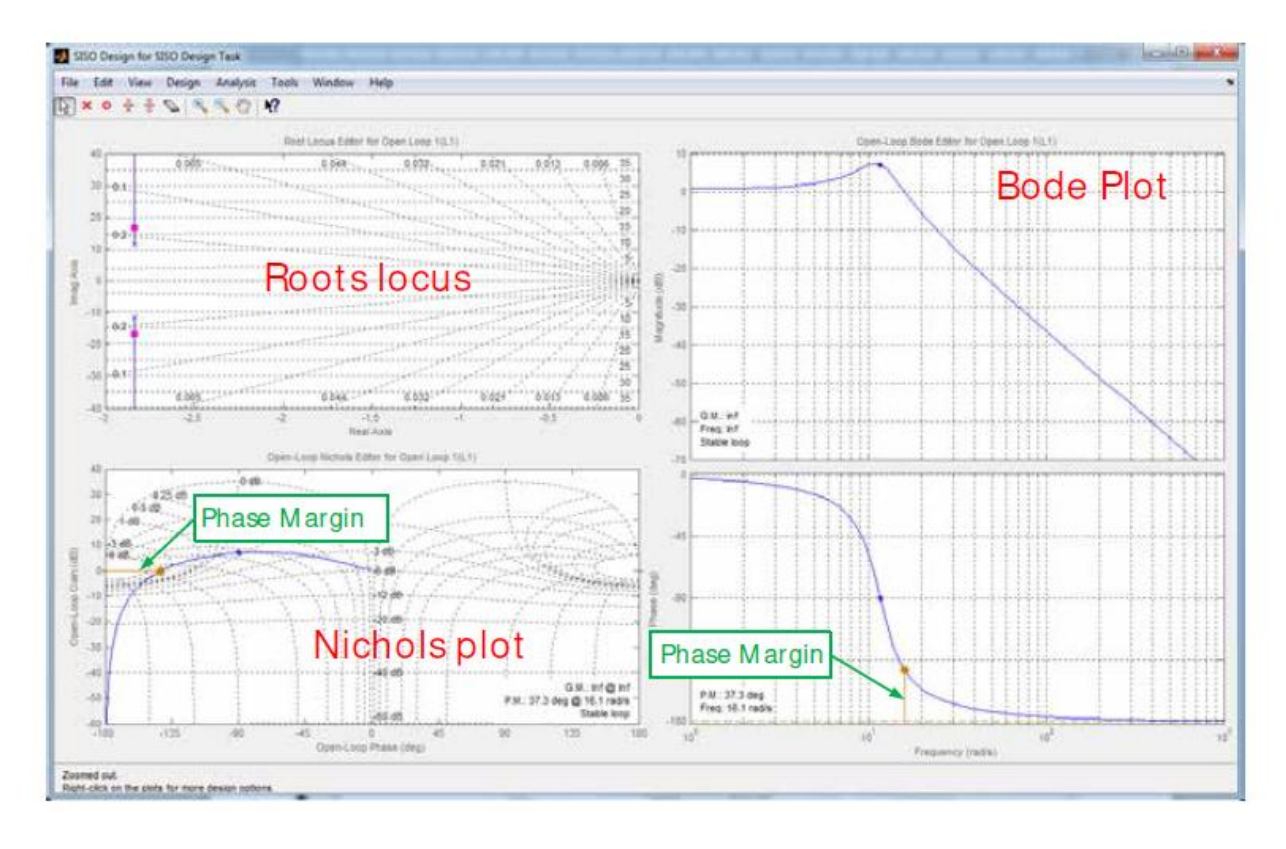

Figure 22 : Illustration de l'utilisation d'un outil de contrôle commande pour régler un correcteur

Ces méthodes seront largement développées dans la suite de l'ouvrage et demandent de réaliser de nombreux essais sur le modèle. Le modèle de l'asservissement étant construit sur la base du modèle validé du moteur les résultats obtenus par simulation seront très proches des résultats mesurés sur le système réel.

## **6. CONCLUSION**

Les ingénieurs sont au cœur du processus de conception des systèmes complexes et doivent chaque jour relever les défis de la compétitivité, de l'innovation et de la performance. Cela ne peut se faire sans l'intégration de processus industriels structurés, ni sans la maîtrise des outils modernes de modélisation et de simulation. A chaque étape du cycle de conception, les méthodes mises en œuvre doivent permettre de baisser les coûts, de réduire le risque d'erreur et d'en minimiser les impacts. Au cœur de ce processus, la modélisation et la simulation numérique jouent un rôle majeur et permettent aux ingénieurs d'anticiper, de comprendre et de vérifier les analyses qu'ils mènent tout au long du projet.

Les démarches industrielles standards, comme le cycle en V intègrent pleinement la simulation numérique au travers de méthodes associées comme le « Model Based Design » (conception basée sur le modèle). Les outils modernes de simulation permettent de créer des modèles globaux complexes intégrant tous les comportements du système et prenant en compte l'ensemble des interactions, cette démarche est appelée modélisation multi-physique. Le système réel peut avantageusement être remplacé par son modèle numérique pour réaliser des tests, qui auparavant mobilisaient des moyens matériels et humains importants. Cette démarche impose de disposer de modèle validés qui reproduisent fidèlement le comportement des systèmes réels.

Cet article présente une approche de la modélisation multi-physique qui exploite les fonctionnalités et les innovations des logiciels de simulation afin de rendre le processus de modélisation plus rapide et plus efficace. La plate-forme de simulation utilisée est le logiciel MATLAB/Simulink version 2015a. Nous avons proposé de donner les clés permettant d'aborder la modélisation globale d'un système en créant le lien entre les méthodes industrielles et les méthodes utilisées dans le cycle de formation des ingénieurs.

### **BIBLIOGRAPHIE**

[1] LAPRESTE, J.-T. Introduction a Matlab Ellipses (2019), *www.mathworks.com*. , Consulter le 21 Mars 2021.

[2] GANDER, W., HREBICEK, J. Solving Problems in Scientic Computing Using Maple and Matlab Springer-Verlag (2010)

[3] Julien RAJOMALAHY and Lala ANDRIANAIVO, *Regulation of output voltage and rotation speed of the turbine-generator assembly for a geothermal power plant.* Proceedings, 49<sup>th</sup> Workshop on Geothermal Reservoir Engineering Stanford University, Stanford, California, February 12-14, 2024 SGP-TR-227

[4] Julien RAJOMALAHY et Lala ANDRIANAIVO (2022), "Modélisation et simulation de systèmes complexes : de la théorie à l'application," *J. Mada-Hary, ISSN 2410-0315, vol. 12, 2022, 114-120*.